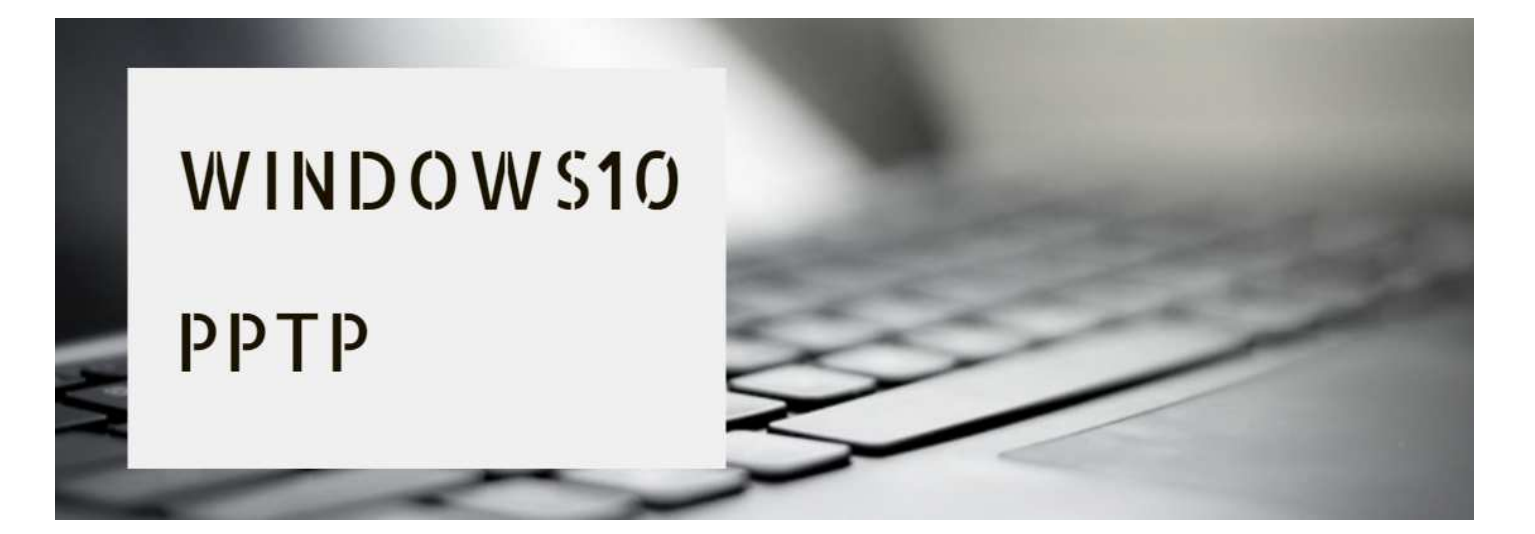

### **(1)**⬇**「設定」をクリック**⬇

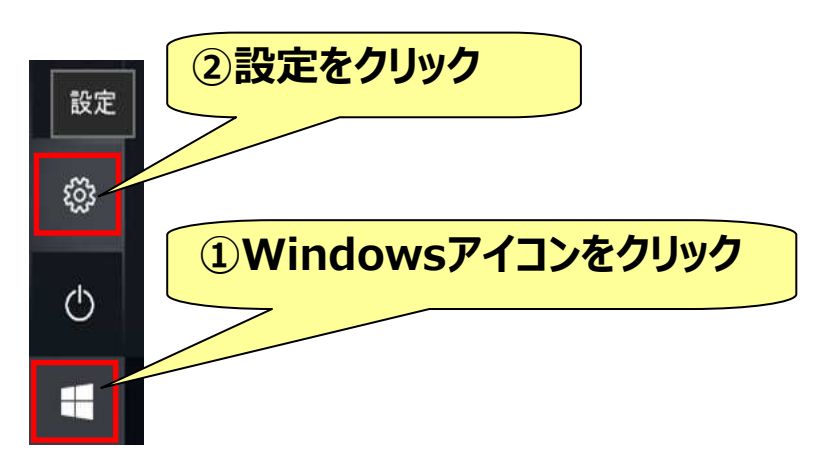

# **(2)**⬇**ネットワークとインターネットをクリック**⬇

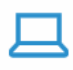

システム ディスプレイ、サウンド、通知、電源

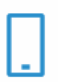

電話 Android、iPhone のリンク

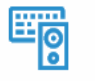

デバイス Bluetooth、プリンター、マウス

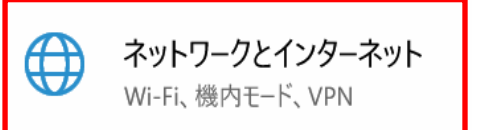

## **(3)**⬇**「VPN」→「VPN接続を追加する」をクリック**⬇

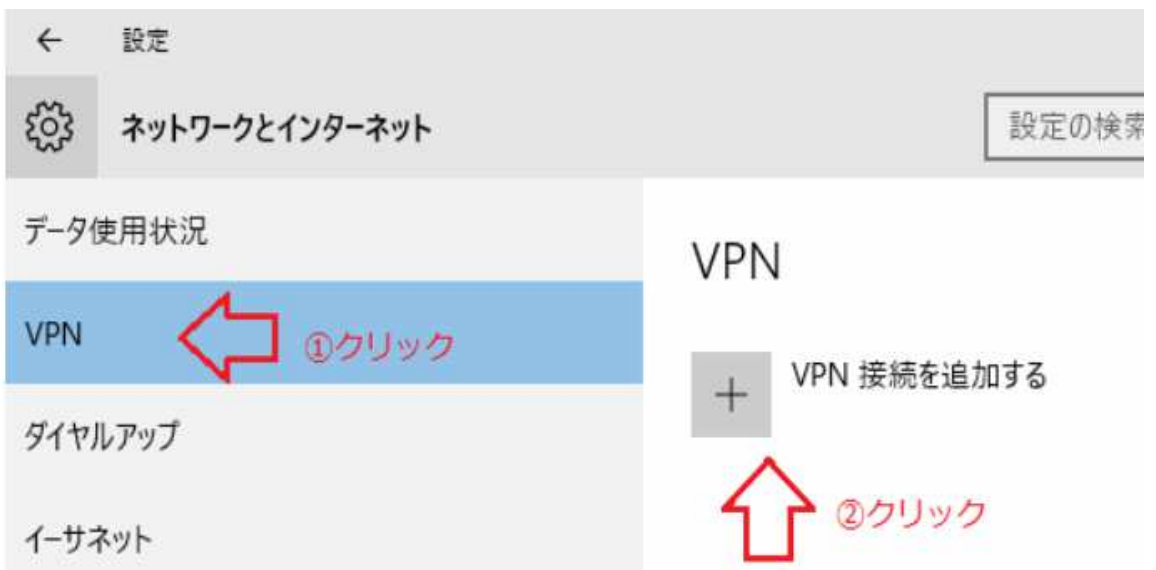

## (4) ↓接続情報を入力 ↓

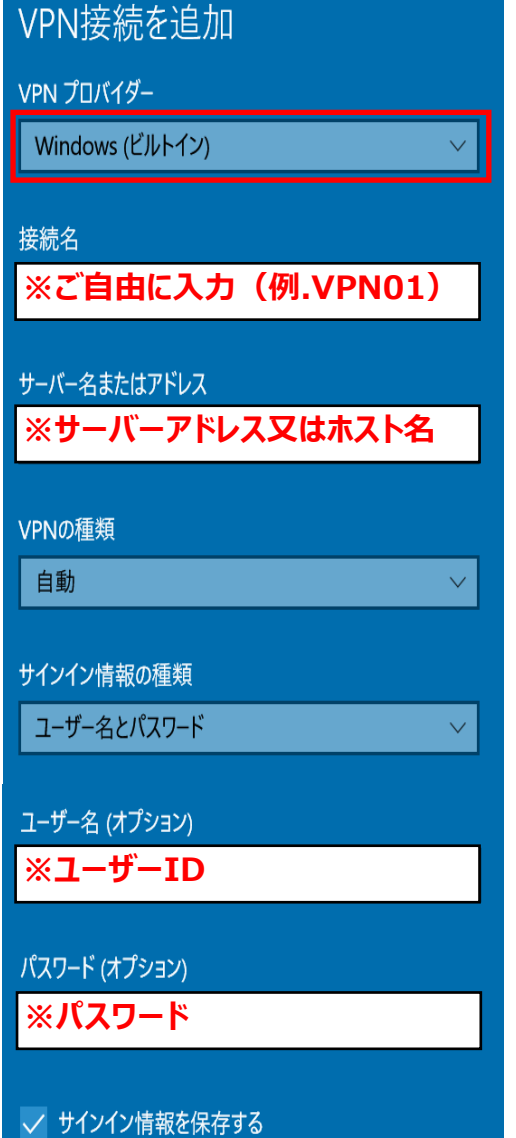

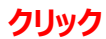

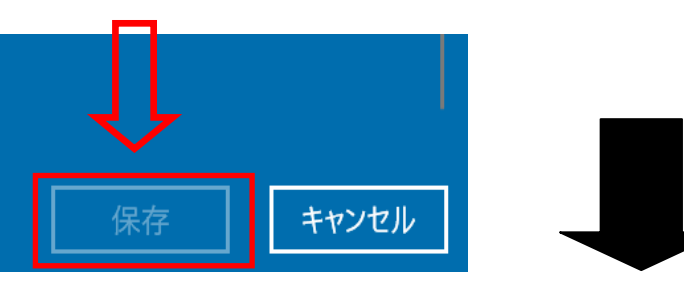

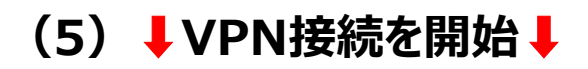

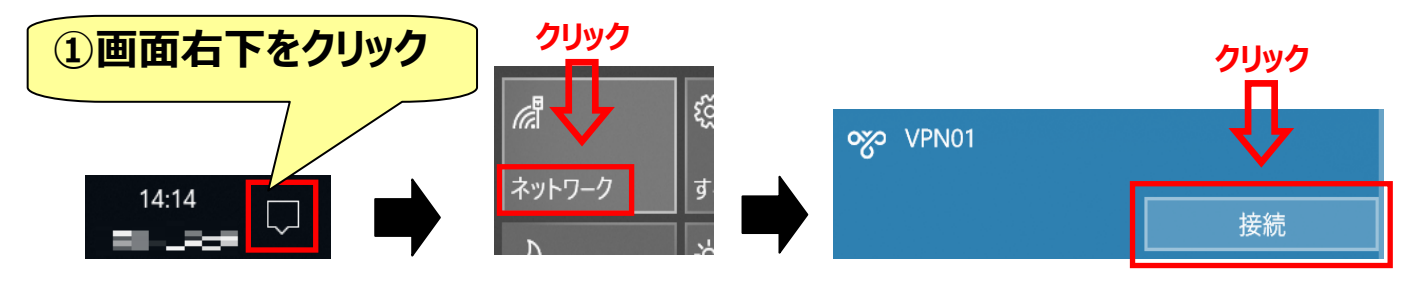

**(6)**⬇**VPNを切断**⬇

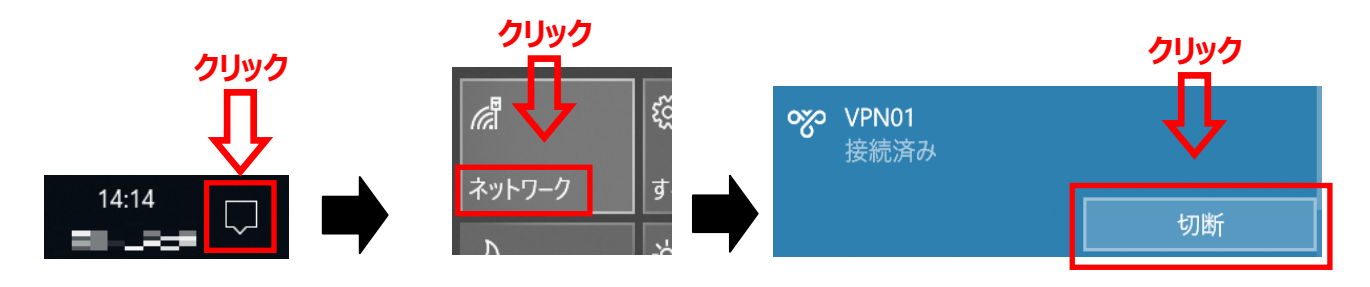

#### **(7)**⬇**接続設定の編集**⬇

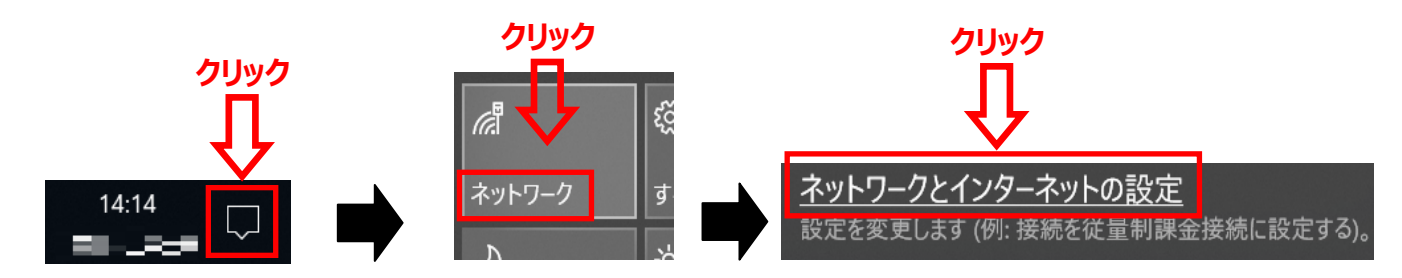

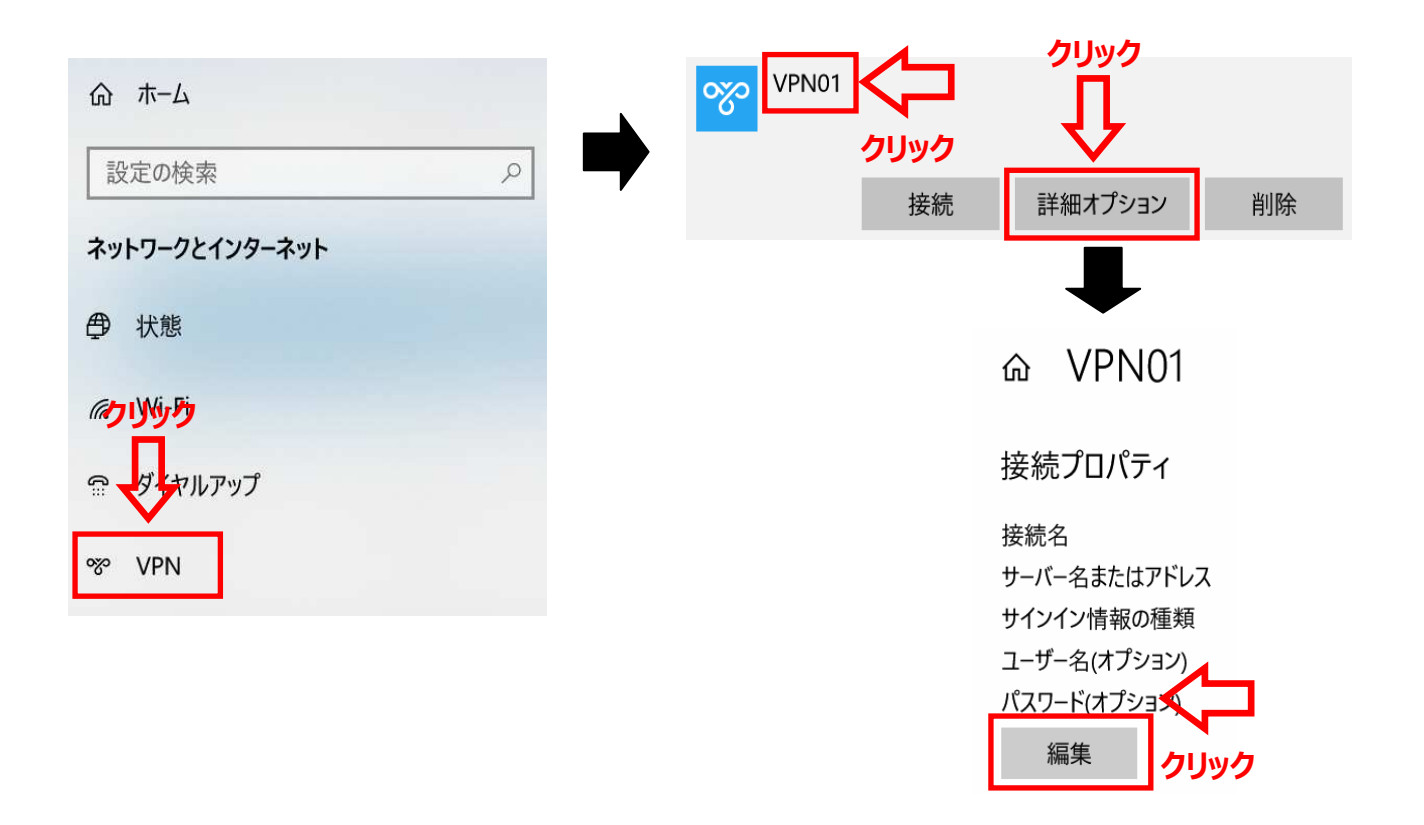